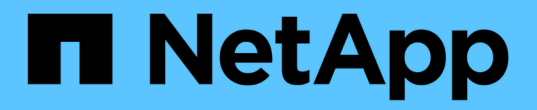

# ポリシーを設定する SnapManager for Hyper-V

NetApp October 04, 2023

This PDF was generated from https://docs.netapp.com/ja-jp/snapmanager-hyper-v/referencerequirements-for-adding-policies-to-a-dataset.html on October 04, 2023. Always check docs.netapp.com for the latest.

# 目次

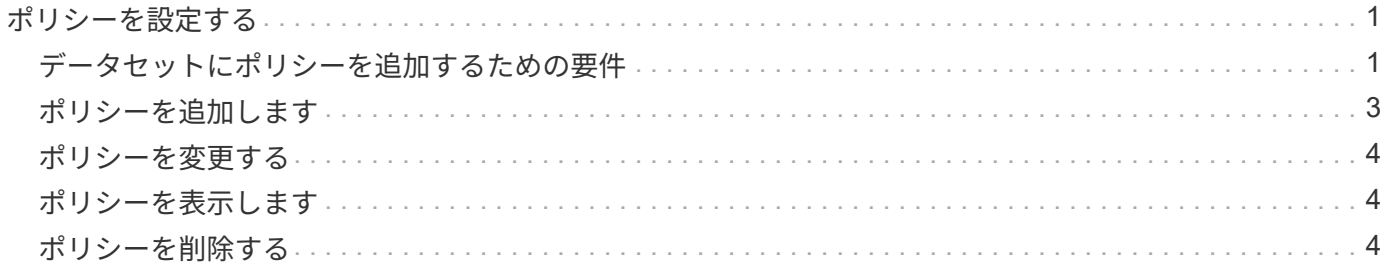

# <span id="page-2-0"></span>ポリシーを設定する

データセットに関連付けられたポリシーを追加、変更、または削除して、データを保護 することができます。

# <span id="page-2-1"></span>データセットにポリシーを追加するための要件

バックアップまたはリストア機能用にデータセットにポリシーを適用するには、特定の 要件を満たす必要があります。保持、スケジュール、レプリケーションの各ポリシーを 同じデータセットに複数追加することができます。

#### ポリシー名と概要

ポリシー名と概要 。使用できる文字は次のとおりです。

- $\cdot$  a  $\sim$  z
- $A \sim Z$
- $0~9$
- \_(アンダースコア)
- -(ハイフン)

バックアップ保持の上限

毎時、毎日、毎週、または毎月のバックアップコピーを削除するまでの最低期間を決定する必要があります。

 $(i)$ 保存タイプが「無制限」のバックアップは削除されません。

バックアップは、時間または指定した数に基づいて保持できます。たとえば、最新のバックアップを10個保 持したり、15日を超過した古いバックアップを削除したりできます。

古いバックアップを保持しているように見える場合は、保持ポリシーを確認してください。Snapshotコピー を共有するバックアップ対象のすべてのオブジェクトが、保持ポリシーによるSnapshotコピーの削除を実行 するためのバックアップ削除条件を満たしている必要があります。

#### スケジュールされたバックアップジョブの名前

スケジュール設定されたバックアップジョブに名前を割り当てる必要があります。

#### バックアップをスケジュールする権限

データセットのバックアップをスケジュールするには、適切なクレデンシャルが必要です。

同時にバックアップがスケジュールされている可能性があるデータセットの数

同じ仮想マシンが異なるデータセットに属している場合は、同じVMを含む複数のデータセットのバックアッ プを同時にスケジュールしないでください。この場合、いずれかのバックアップ処理が失敗します。1つのホ ストで同時に実行できるバックアップ処理は1つだけです。

スケジュールされたバックアップのタイプ

アプリケーションと整合性のあるバックアップとcrash-consistentバックアップのどちらでも実行できます。

#### バックアップオプション

バックアップ完了後にSnapMirrorデスティネーションの場所を更新するかどうかを選択する必要があります。

更新が成功するのは、SnapMirrorが設定済みで、データセット内の仮想マシンを含むLUNがソースSnapMirror ボリュームに属している場合のみです。

Hyper-V用SnapManager のデフォルトの動作では、1つ以上の仮想マシンをオンラインバックアップできない 場合、バックアップは失敗します。仮想マシンが保存された状態にあるか、シャットダウンされている場合 は、オンラインバックアップを実行できません。状況によっては、仮想マシンが保存された状態にあるか、メ ンテナンスのためにシャットダウンされている場合もありますが、オンラインバックアップができない場合で も、バックアップを続行する必要があります。これを行うには、保存された状態の仮想マシンを移動するか、 保存された状態のバックアップを許可するポリシーが設定された別のデータセットにシャットダウンします。

Allow Saved state VM backupチェックボックスSnapManager をオンにして、Hyper-Vが保存された状態の仮 想マシンをバックアップできるようにすることもできます。このオプションを選択した場合、Hyper-V VSSラ イターが保存された状態の仮想マシンをバックアップしたり、仮想マシンのオフラインバックアップを実行し たりしても、SnapManager for Hyper-Vはバックアップを失敗させません。保存された状態またはオフライン のバックアップを実行すると、原因 のダウンタイムが発生する可能性があります

分散型のアプリケーション・コンシステント・バックアップ機能を使用すると'パートナー・クラスタ・ノー ド上で実行されている複数のVMが'バックアップ・ノードから作成された単一のハードウェアSnapshotコピー 内で整合性を保つことができますこの機能は、Windowsフェイルオーバークラスタの複数のノードにまたが るCSV 2.0 Windowsボリュームで実行されているすべてのVMでサポートされます。この機能を使用するには' [Application-consistent]バックアップ・タイプを選択し'[**Enable Distributed Backup**]チェック・ボック スをオンにします

#### **SnapMirror**バックアップのセカンダリストレージ

これらのオプションを使用すると、SnapMirror関係に定義されているセカンダリストレージに適用可能なオプ ションを指定できます。ここでは、\* Update SnapMirror after backup \*を選択できます。[ボールトラベルオプ ション (Vault label option)  $D\mathcal{R}^n \setminus \mathcal{N}^n \setminus \mathcal{N}^n$ にSnapVault を更新 (Update after backup) 1を選択 できます。\*バックアップ後にSnapVault を更新\*を選択した場合は、ドロップダウンメニューからボルトラベ ルを選択するか、カスタムラベルを入力する必要があります。

バックアップスクリプト

オプションのバックアップスクリプトをバックアップの前後に実行するかどうかを決定する必要があります。

これらのスクリプトは、特定のサーバを指定しないかぎり、すべてのデータセットメンバーホスト上で実行さ れます。

バックアップスクリプトは、データセット内の各ノードで実行されます。データセットポリシーを設定して、 スクリプトを実行するホストの名前を指定できます。ポリシーは、バックアップ対象のVMが実行されている クラスタ内の各ノードで処理されます。

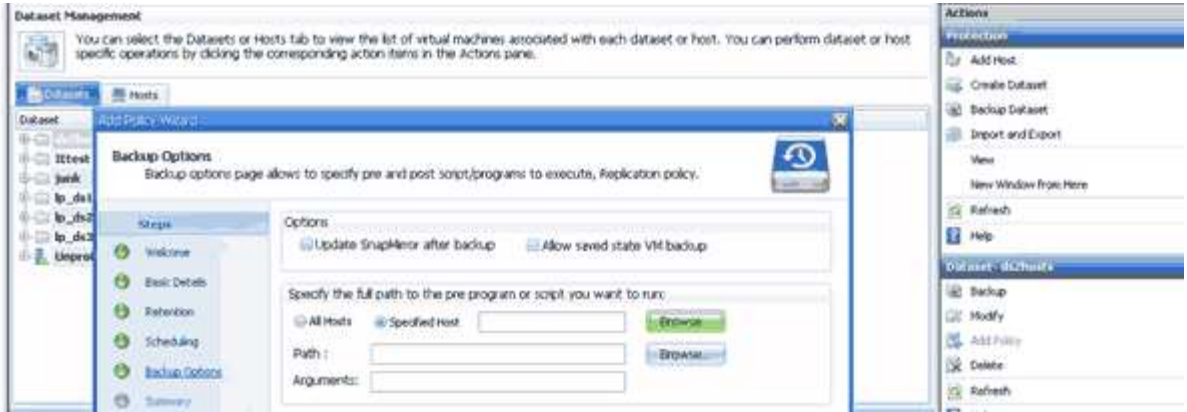

バックアップのポストスクリプトの引数では、次の環境変数を使用できます。

- \*\$VMSnapshot \*:このバックアップの結果としてストレージ・システム上に作成されるSnapshotコピー の名前を指定します。7-Modeで実行されているONTAP 環境でアプリケーションと整合性のあるバックア ップを実行する場合は、2つ目の(バックアップ)Snapshotコピーの名前を指定します。1つ目の名前は2 つ目の名前と同じですが、\_backupサフィックスは付加されません。
- \*\$SnapInfoName \*:SnapInfoディレクトリ名で使用されるタイムスタンプを指定します。
- \*\$SnapInfoSnapshot \*:ストレージシステムに作成されたSnapInfo Snapshotコピーの名前を指定しま す。SnapManager for Hyper-Vは、データセットバックアップ処理の終了時にSnapInfo LUNのSnapshotコ ピーを作成します。

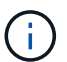

\$SnapInfoSnapshot \*変数は、専用仮想マシンでのみサポートされます。

• 関連情報 \*

["Microsoft TechNet](http://technet.microsoft.com/library/cc753637(WS.10).aspx):[「](http://technet.microsoft.com/library/cc753637(WS.10).aspx)[Hyper-V](http://technet.microsoft.com/library/cc753637(WS.10).aspx)[」](http://technet.microsoft.com/library/cc753637(WS.10).aspx)["](http://technet.microsoft.com/library/cc753637(WS.10).aspx)

["ONTAP 9 SnapVault](http://docs.netapp.com/ontap-9/topic/com.netapp.doc.exp-buvault/home.html) [によるボリュームバックアップ](http://docs.netapp.com/ontap-9/topic/com.netapp.doc.exp-buvault/home.html)[エ](http://docs.netapp.com/ontap-9/topic/com.netapp.doc.exp-buvault/home.html)[クスプレス](http://docs.netapp.com/ontap-9/topic/com.netapp.doc.exp-buvault/home.html)[ガ](http://docs.netapp.com/ontap-9/topic/com.netapp.doc.exp-buvault/home.html)[イド](http://docs.netapp.com/ontap-9/topic/com.netapp.doc.exp-buvault/home.html)["](http://docs.netapp.com/ontap-9/topic/com.netapp.doc.exp-buvault/home.html)

## <span id="page-4-0"></span>ポリシーを追加します

保持、スケジュール、レプリケーションの各ポリシーやスクリプトをデータセットに追 加することで、データを保護することができます。

必要なもの

次の情報が必要です。

- ポリシーの名前と説明
- 保持情報
- スケジュール情報
- バックアップオプションの情報
- バックアップスクリプトの情報

1. ナビゲーションペインで、[メニュー]、[保護]、[データセット]の順にクリックします。

- 2. ポリシーを追加するデータセットを選択します。
- 3. アクションペインで、\*ポリシーの追加\*をクリックします。

Create Policyウィザードが表示されます。

4. ウィザードの手順に従って、データセットの保護ポリシーを作成します。

## <span id="page-5-0"></span>ポリシーを変更する

ポリシーの変更ウィザードを使用して、データセットを保護するポリシーを変更できま す。

#### 手順

- 1. ナビゲーションペインで、[メニュー]、[保護]、[データセット]の順にクリックします。
- 2. 変更するポリシーが含まれているデータセットを選択します。
- 3. 変更するポリシーを選択します。
- 4. 操作ウィンドウで、\*ポリシーの変更\*をクリックします。

Modify Policyウィザードが表示されます。

5. ウィザードの手順に従って、データセットの保護ポリシーを変更します。

### <span id="page-5-1"></span>ポリシーを表示します

特定のデータセットに関連付けられているポリシーの詳細を表示できます。

手順

- 1. ナビゲーションペインで、[メニュー]、[保護]、[データセット]の順にクリックします。
- 2. 表示するポリシーが含まれているデータセットを選択します。
- 3. [Policies]ペインで、詳細を表示する特定のポリシーを選択します。

ポリシーに関する情報が[Details]ペインに表示されます。

## <span id="page-5-2"></span>ポリシーを削除する

不要になったポリシーはデータセットから削除できます。

手順

- 1. ナビゲーションペインで、[メニュー]、[保護]、[データセット]の順にクリックします。
- 2. 削除するポリシーが含まれているデータセットを選択します。
- 3. [Policies]ペインで、削除する特定のポリシーを選択します。

4. [アクション]ペインで、[削除]をクリックし、[OK]をクリックしてポリシーを削除します。

ポリシーを削除すると、データセットのメンバーであるすべてのホストからスケジュール済みジョブも削 除されます。

Copyright © 2023 NetApp, Inc. All Rights Reserved. Printed in the U.S.このドキュメントは著作権によって保 護されています。著作権所有者の書面による事前承諾がある場合を除き、画像媒体、電子媒体、および写真複 写、記録媒体、テープ媒体、電子検索システムへの組み込みを含む機械媒体など、いかなる形式および方法に よる複製も禁止します。

ネットアップの著作物から派生したソフトウェアは、次に示す使用許諾条項および免責条項の対象となりま す。

このソフトウェアは、ネットアップによって「現状のまま」提供されています。ネットアップは明示的な保 証、または商品性および特定目的に対する適合性の暗示的保証を含み、かつこれに限定されないいかなる暗示 的な保証も行いません。ネットアップは、代替品または代替サービスの調達、使用不能、データ損失、利益損 失、業務中断を含み、かつこれに限定されない、このソフトウェアの使用により生じたすべての直接的損害、 間接的損害、偶発的損害、特別損害、懲罰的損害、必然的損害の発生に対して、損失の発生の可能性が通知さ れていたとしても、その発生理由、根拠とする責任論、契約の有無、厳格責任、不法行為(過失またはそうで ない場合を含む)にかかわらず、一切の責任を負いません。

ネットアップは、ここに記載されているすべての製品に対する変更を随時、予告なく行う権利を保有します。 ネットアップによる明示的な書面による合意がある場合を除き、ここに記載されている製品の使用により生じ る責任および義務に対して、ネットアップは責任を負いません。この製品の使用または購入は、ネットアップ の特許権、商標権、または他の知的所有権に基づくライセンスの供与とはみなされません。

このマニュアルに記載されている製品は、1つ以上の米国特許、その他の国の特許、および出願中の特許によ って保護されている場合があります。

権利の制限について:政府による使用、複製、開示は、DFARS 252.227-7013(2014年2月)およびFAR 5252.227-19(2007年12月)のRights in Technical Data -Noncommercial Items(技術データ - 非商用品目に関 する諸権利)条項の(b)(3)項、に規定された制限が適用されます。

本書に含まれるデータは商用製品および / または商用サービス(FAR 2.101の定義に基づく)に関係し、デー タの所有権はNetApp, Inc.にあります。本契約に基づき提供されるすべてのネットアップの技術データおよび コンピュータ ソフトウェアは、商用目的であり、私費のみで開発されたものです。米国政府は本データに対 し、非独占的かつ移転およびサブライセンス不可で、全世界を対象とする取り消し不能の制限付き使用権を有 し、本データの提供の根拠となった米国政府契約に関連し、当該契約の裏付けとする場合にのみ本データを使 用できます。前述の場合を除き、NetApp, Inc.の書面による許可を事前に得ることなく、本データを使用、開 示、転載、改変するほか、上演または展示することはできません。国防総省にかかる米国政府のデータ使用権 については、DFARS 252.227-7015(b)項(2014年2月)で定められた権利のみが認められます。

#### 商標に関する情報

NetApp、NetAppのロゴ、<http://www.netapp.com/TM>に記載されているマークは、NetApp, Inc.の商標です。そ の他の会社名と製品名は、それを所有する各社の商標である場合があります。